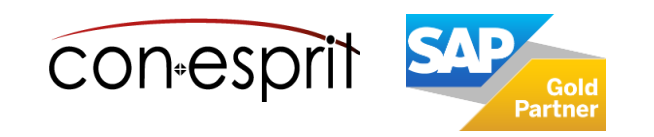

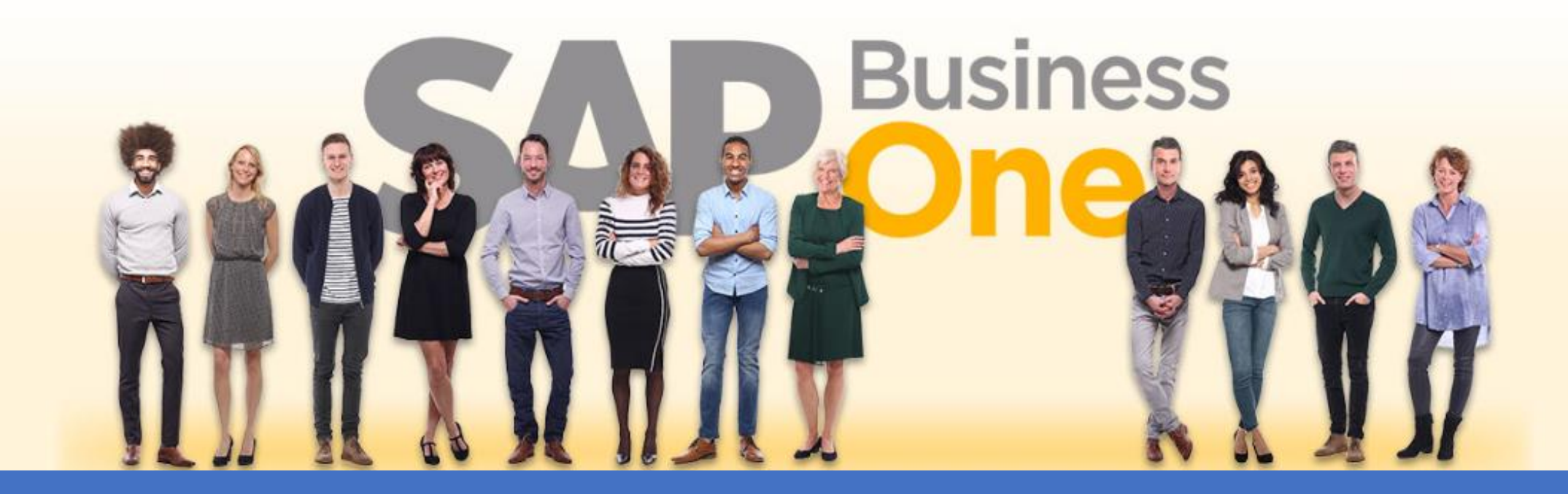

[Ab genau jetzt: In 3 Minuten steht Ihr SAP Business One](https://www.business-one.cloud/de/signup?campaign=SBO3501) Cloud Testsystem >

SAP Business One 10.0 Währungen Mai 2023

SBO2001

# Inhalt

- − Währungen auf Firmenebene
	- − Haus- und Systemwährung
	- − Kontowährungen
	- − Währungen in der Preisliste
- − Wechselkursdifferenzen buchen
	- − Wechselkursdifferenzen
	- − Umrechnungsdifferenzen
- − Zusammenfassung

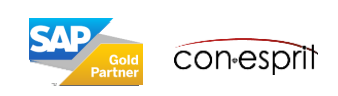

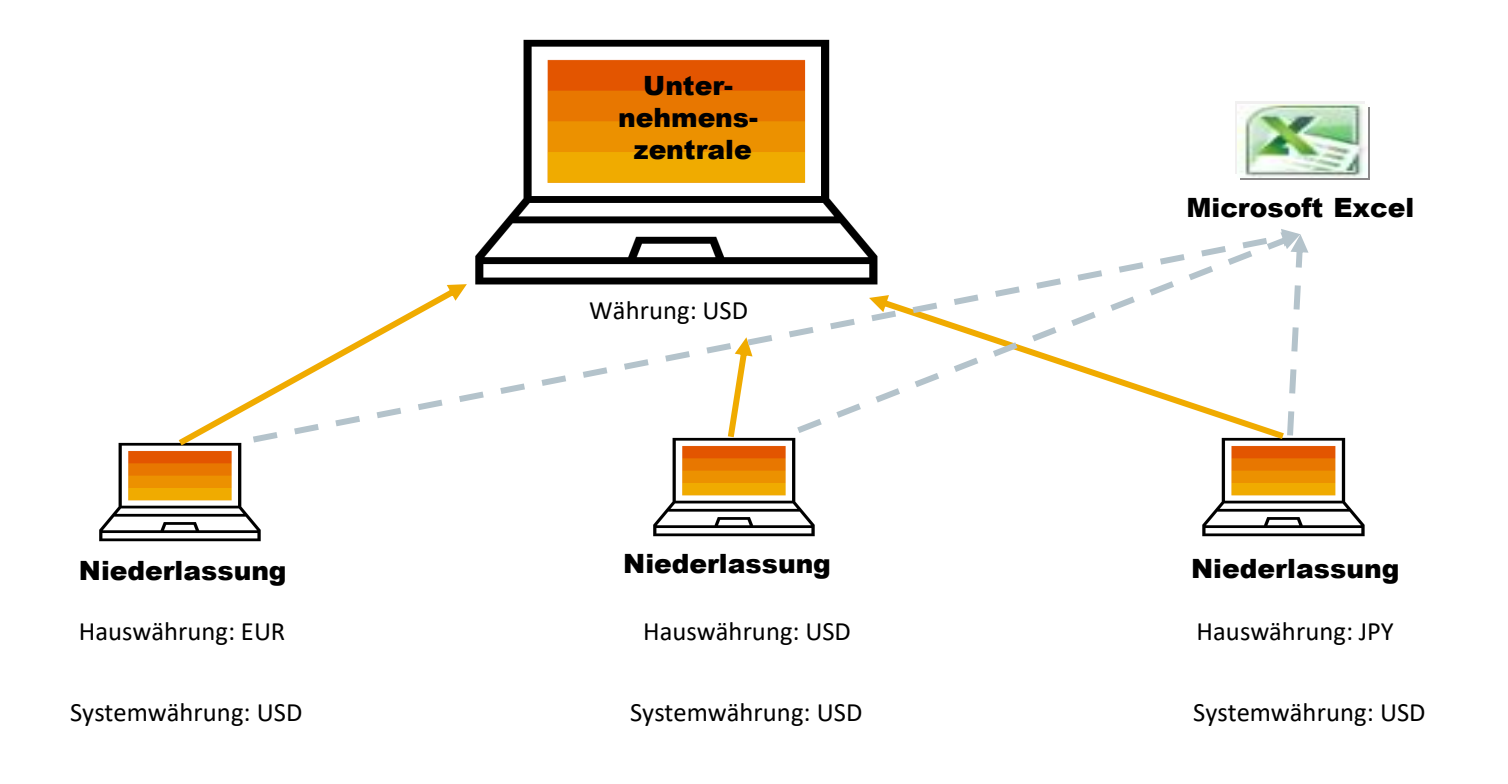

SAP Business One unterstützt die Buchhaltung in zwei parallelen Währungen: der Hauswährung und der Systemwährung.

Dies wird im Modul *Administration*, Menü *Systeminitialisierung* im Fenster *Firmendetails* auf der Registerkarte *Basisinitialisierung* definiert.

Bei der Hauswährung handelt es sich um die Währung, zu deren Verwendung ein Unternehmen bei der Buchhaltung gesetzlich verpflichtet ist.

Die Systemwährung kann von der Hauswährung abweichen und ist vor allem für Niederlassungen global agierender Unternehmen von Nutzen, wenn in der Unternehmenszentrale eine andere Währung verwendet wird als in den Niederlassungen, z.B. Euro (€) in der Niederlassung und US-Dollar (\$) in der Zentrale.

In diesem Fall berechnet das System automatisch alle Buchungen in der Hauswährung und führt in Echtzeit einen zusätzlichen Kontensaldo in der Systemwährung.

Dadurch wird es möglich, Berichte für alle Niederlassungen aggregiert zu erstellen. Zudem wird die Einbindung in das System der Zentrale verbessert. So könnten Sie z.B. die Finanzdaten in der Systemwährung aus den SAP-Business-One-Systemen der Niederlassungen in das System der Zentrale exportieren.

Alternativ kann die finanzielle Konsolidierung mit Microsoft Excel oder jedem anderen Produkt durchgeführt werden, basierend auf den Finanzdaten in der Systemwährung.

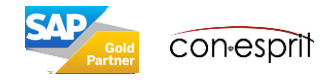

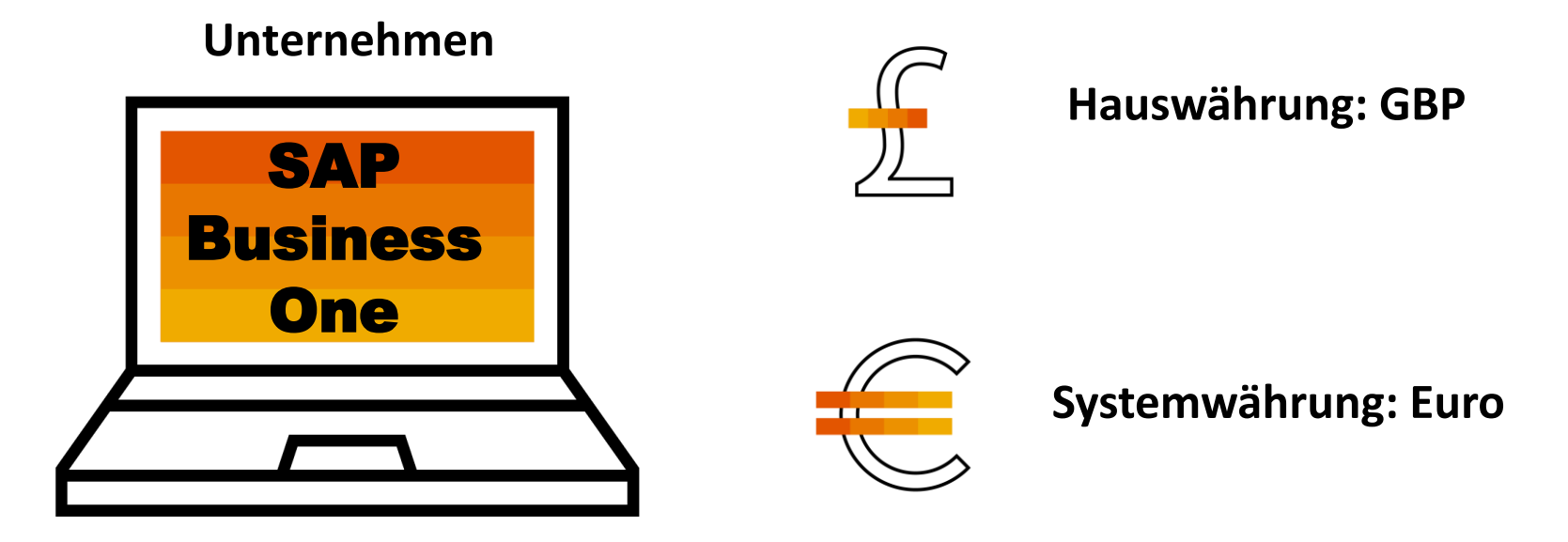

Beachten Sie, dass Sie die Hauswährung und die Systemwährung nicht mehr ändern können, wenn Sie einmal begonnen haben, mit der Datenbank zu arbeiten.

Neben der Systemwährung können Sie Finanzberichte in einer Fremdwährung darstellen. Verwenden Sie die Option "Neubewertung", um die Neubewertungsmethode und die Währung auszuwählen. Das System berechnet alle Salden in der ausgewählten Währung, während der Bericht ausgeführt wird.

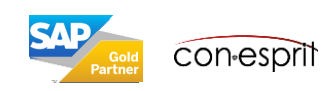

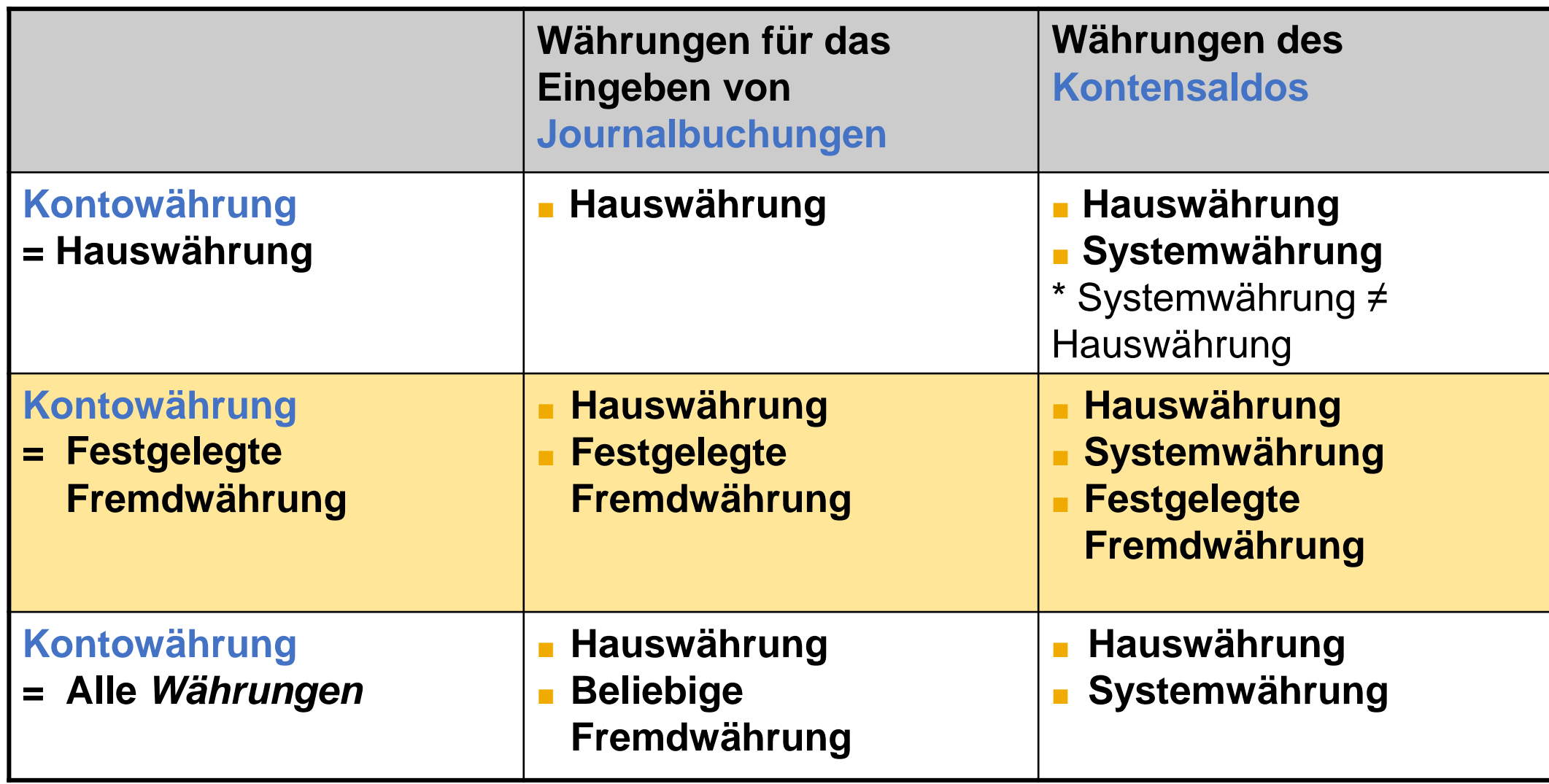

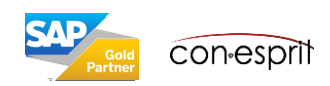

**Kontowährung = Hauswährung:** Journalbuchungen werden in Hauswährung eingegeben, wenn für die Währung des Kontos "Hauswährung" festgelegt ist. Dennoch werden alle Transaktionen in allen Währungen automatisch in Echtzeit in die Systemwährung umgerechnet und werden in separaten Systemwährungsspalten in der Journalbuchung angezeigt. Daher wird der Kontensaldo sowohl in der Hauswährung als auch in der Systemwährung angezeigt.

Beachten Sie, dass die interne Abstimmung in einer bestimmten Währung durchgeführt wird. Dieses Konto wird in der Hauswährung abgestimmt.

**Kontowährung = Festgelegte Fremdwährung:** In diesem Fall können Sie Journalbuchungen sowohl in der Hauswährung als auch in der festgelegten Fremdwährung erfassen. Sie können den Kontensaldo sowohl in der angegebenen Fremdwährung als auch in der Hauswährung und Systemwährung anzeigen. Dieses Konto wird in der Fremdwährung abgestimmt.

**Kontowährung = Alle Währungen:** In diesem Fall können Sie Journalbuchungen sowohl in einer beliebigen Fremdwährung, die für das Unternehmen eingerichtet wurde, als auch in der Hauswährung erfassen. Der Kontensaldo wird in der Hauswährung und in der Systemwährung angezeigt. Dieses Konto wird in der Hauswährung abgestimmt.

Sie können die Kontowährung jederzeit in "Alle Währungen" ändern. Nach einer Aktualisierung des Kontos können Sie diesen Schritt jedoch nicht mehr rückgängig machen, um die Hauswährung oder eine bestimmte Fremdwährung als Kontowährung zu verwenden.

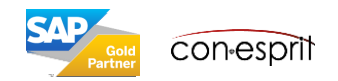

#### Verwendung von Fremdwährungen in Belegen – zusätzliche Währung

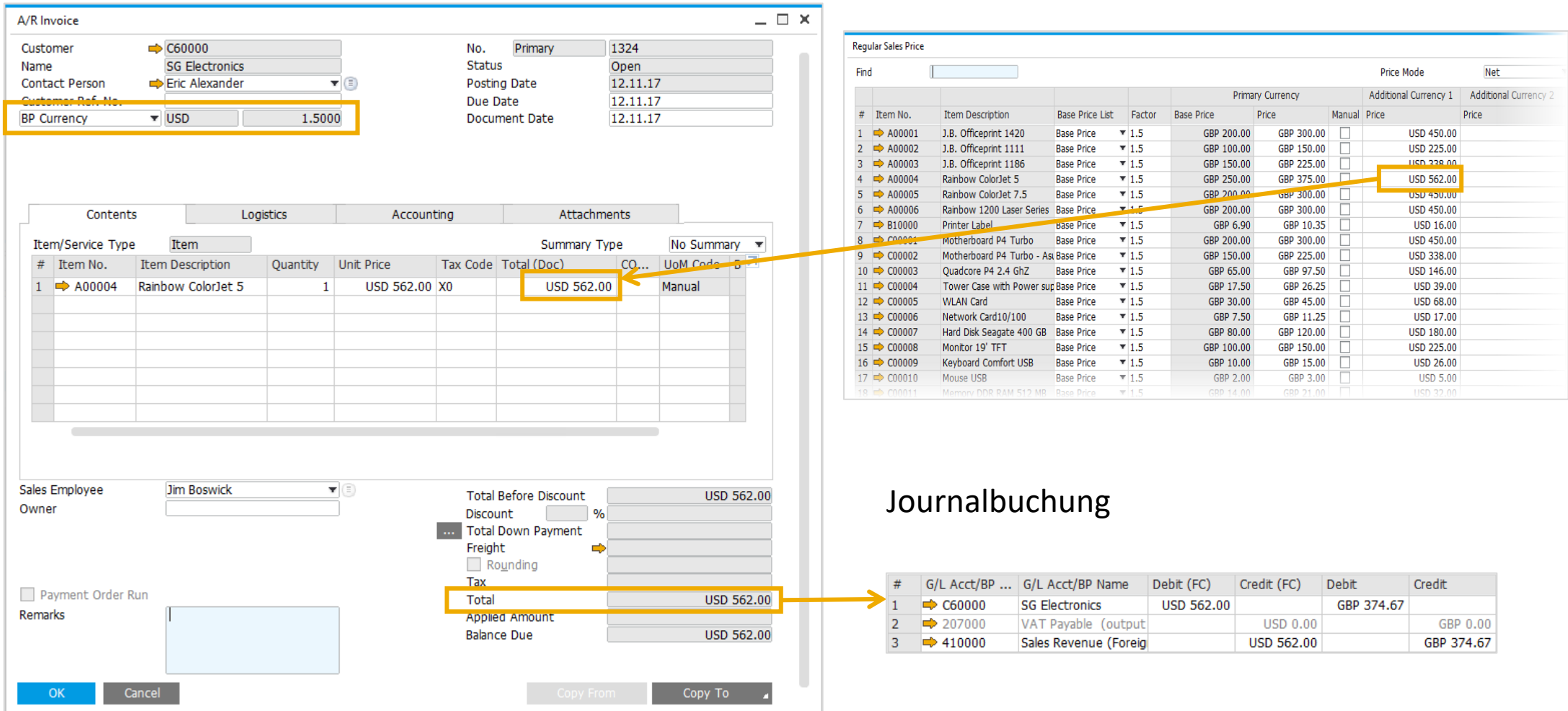

Es ist möglich den Preis eines Artikels in bis zu drei verschiedenen Währungen anzugeben – in der Hauptwährung und in zwei zusätzlichen Währungen.

In unserem Beispiel ist die Hauptwährung in der Liste **Regulärer Verkaufspreis** die Standardwährung (d.h. britisches Pfund), die für Belege für inländische Kunden verwendet wird.

In der zusätzlichen Währung in dieser Preisliste wurden die Preise in US-Dollar eingegeben.

Wenn Sie in einer Ausgangsrechnung einen US-Kunden auswählen, wird als Belegwährung entsprechend der GP-Währung automatisch US-Dollar eingestellt. Daher wird für den Stückpreis des Artikels die zusätzliche Währung verwendet, also US-Dollar. In der von dieser Rechnung angelegten automatischen Journalbuchung rechnet das System den Gesamtrechnungsbetrag in der Fremdwährung in die Hauswährung um und bucht beide Werte parallel.

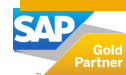

Verwendung von Fremdwährungen in Belegen ohne zusätzliche Währung

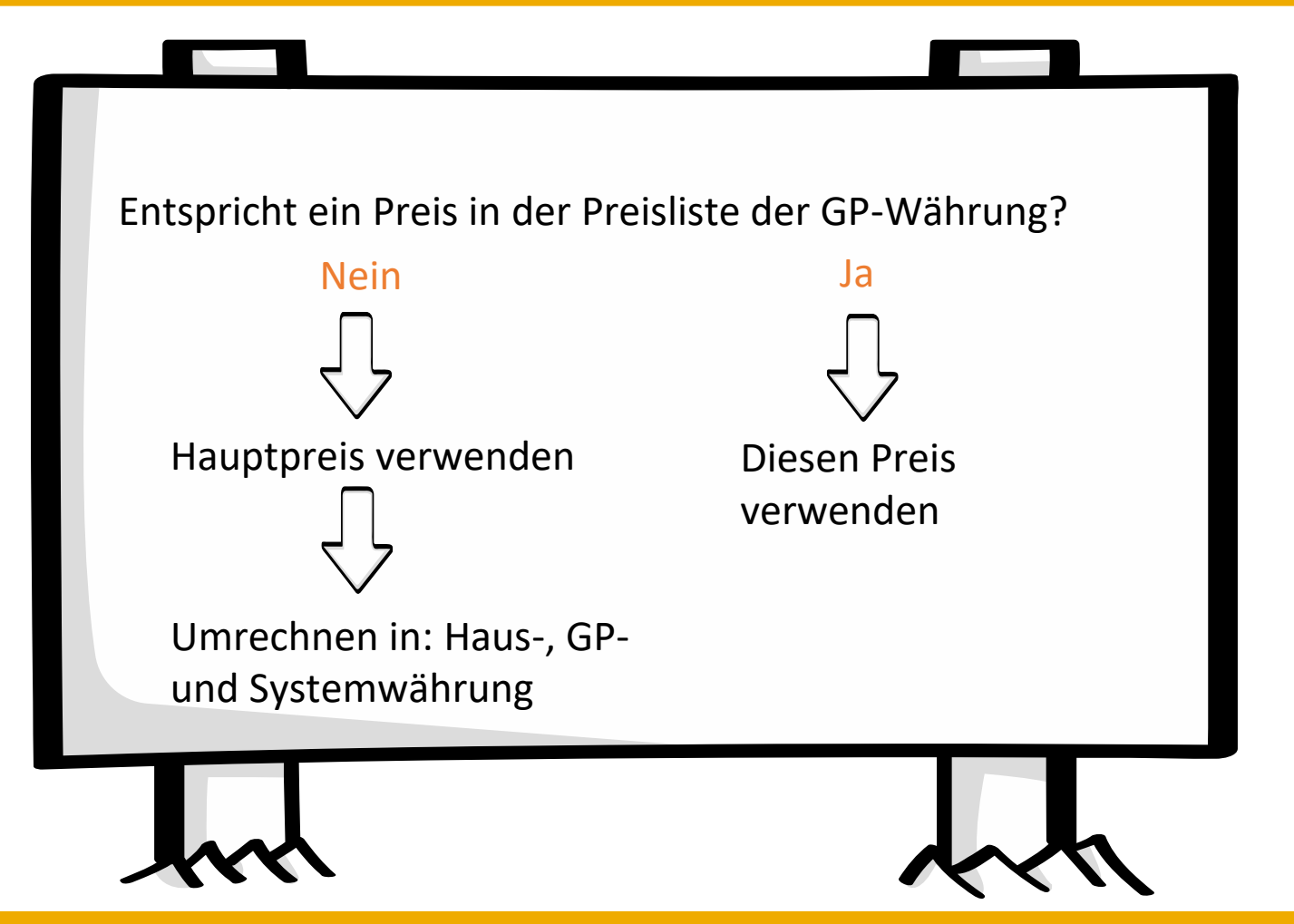

In manchen Fällen gibt es in der Preisliste keinen Preis mit der Währung, die der Geschäftspartnerwährung entspricht.

Dies kann zum Beispiel definiert werden, wenn Sie für Kunden im In- und Ausland den Preis in einer festen Währung angeben möchten.

Wenn Sie einen Geschäftspartner in einem Beleg wählen, werden die Währung und die Preisliste des Geschäftspartners automatisch in den Beleg kopiert. Standardmäßig gibt es KEINE übereinstimmende Währung in den Hauptpreisen oder den zusätzlichen Preisen der Preisliste, wenn der Hauptpreis in die Artikelzeile im Beleg kopiert wird. In diesem Fall unterscheidet sich die Währung des Preises von der Währung des Belegs. SAP Business One rechnet den Gesamtwert der Zeile und den Gesamtwert des Belegs – abhängig von der Währung des Geschäftspartners – automatisch in die Hauswährung, die Systemwährung und die Geschäftspartnerwährung um.

Sie können auch manuell einen Stückpreis in einer beliebigen Fremdwährung eingeben, die im Fenster *Währungen - Definition* definiert ist.

Standardmäßig basiert der verwendete Wechselkurs auf dem Buchungsdatum des Belegs.

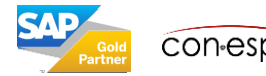

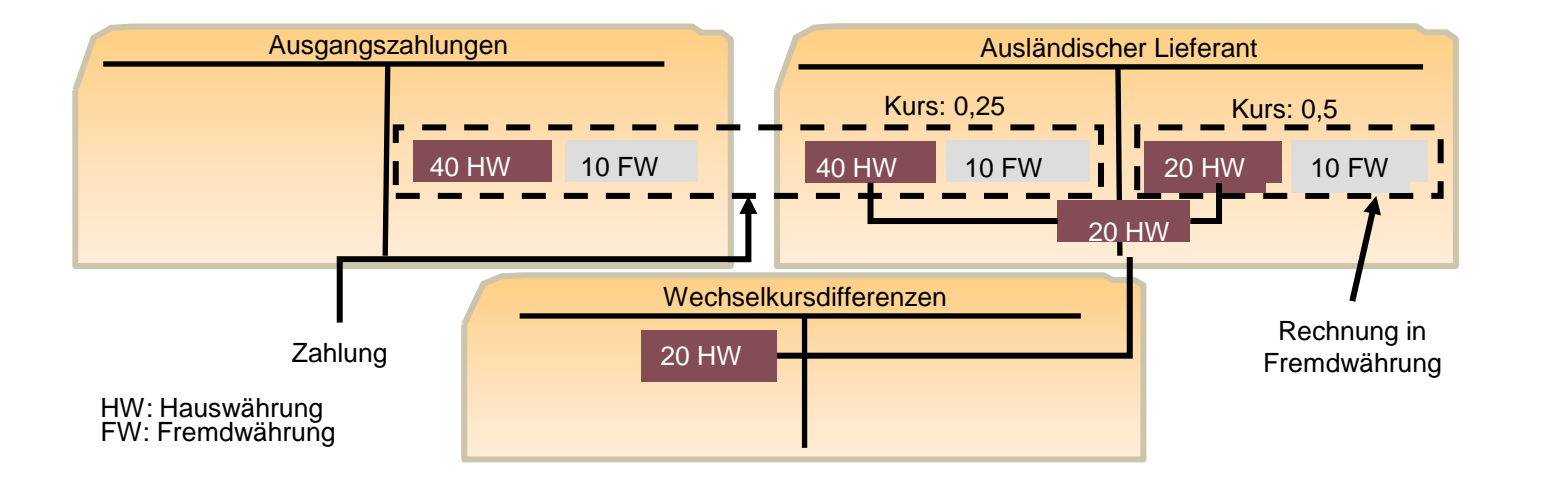

Wechselkursschwankungen können Kursdifferenzen verursachen, wenn Sie Rechnungen in Fremdwährungen bezahlen:

Die Abbildung zeigt eine Eingangsrechnung, die von einem ausländischen Lieferanten in Fremdwährung gestellt wurde. Am Buchungstag der Rechnung betrug der Wechselkurs 0,5. Das System rechnet die 10 Einheiten der Fremdwährung in 20 Einheiten der Hauswährung um und bucht beide Werte parallel auf die Habenseite des Lieferantenkontos.

Am Buchungstag der Zahlung für diese Rechnung hat sich der Wechselkurs in 0,25 geändert. 10 Einheiten der Fremdwährung entsprechen nun 40 Einheiten der Hauswährung.

Beachten Sie, dass die gezahlten Beträge in der Fremdwährung mit denen in der Eingangsrechnung identisch sind. Der Lieferant wird in seiner Hauswährung bezahlt, sodass er keine Differenz bemerkt. Die Wechselkursdifferenzen treten bei der Umrechnung in die Hauswährung auf.

In der Fremdwährung sind der Rechnungsbetrag und der Zahlungsbetrag identisch, d.h. 10 Einheiten.

Im Vergleich mit dem Wert zur Zeit der Rechnungsstellung besteht jedoch eine Kursdifferenz von 20 Einheiten in Hauswährung. Wenn Sie die Zahlung für diese Rechnung buchen, bucht das System diese Wechselkursdifferenz automatisch auf ein Wechselkursdifferenzenkonto.

Das System bucht die Wechselkursdifferenzen als Aufwand oder Ertrag auf die Konten, die Sie im Fenster Kontenfindung Sachkonten auf der Registerkarte Einkauf in den Feldern Realisierte Kursdiff. – Gewinn und Realisierte Kursdiff. – Verlust eingegeben haben.

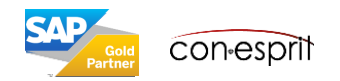

## Abstimmung von Fremdwährung und Hauswährung: Wechselkursdifferenzen

Finanzwesen > Wechselkursdifferenzen

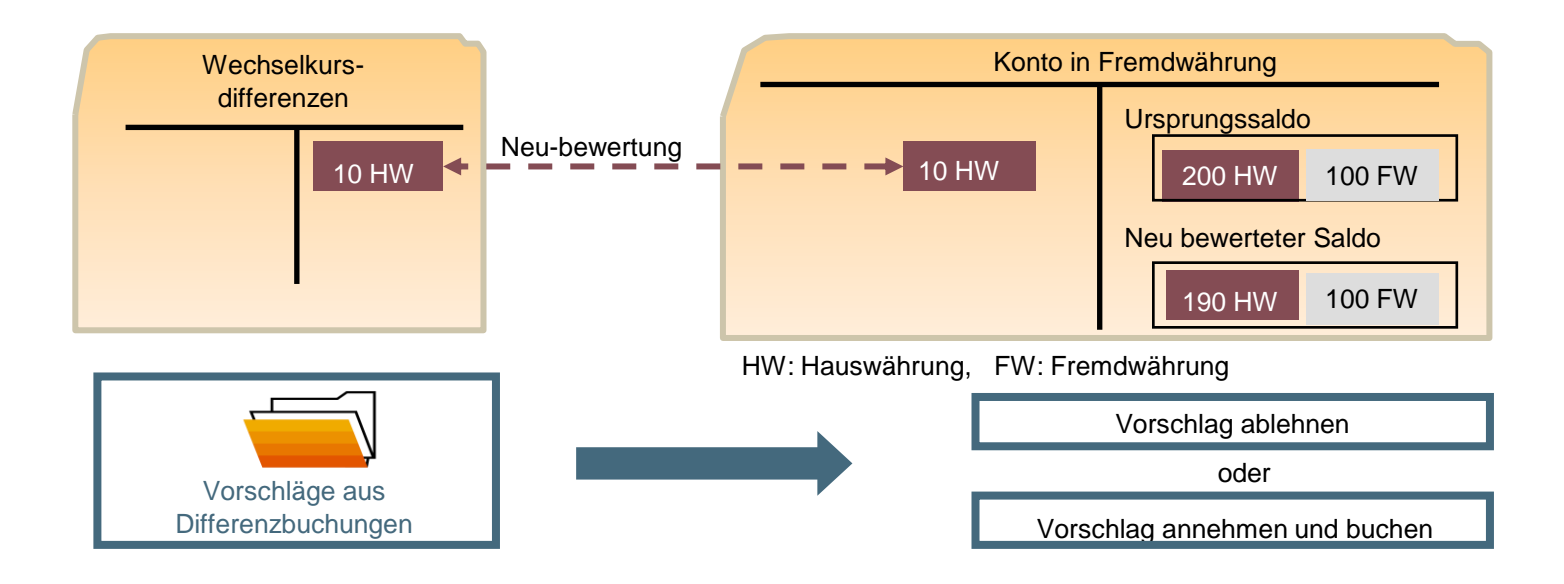

Für Fremdwährungskonten und Geschäftspartner werden alle Transaktionen zusätzlich zu der Buchung in Fremdwährung in Hauswährung gebucht.

Der Saldo in der Hauswährung umfasst die Positionen in der Fremdwährung, die am Buchungstag oder zum Belegdatum mithilfe des Wechselkurses (aus der Tabelle *Wechselkurse* entnommen) umgerechnet wurden. Das heißt, der Saldo basiert auf veralteten Wechselkursen.

Sie müssen den Fremdwährungssaldo in jeder Periode mit dem Wechselkurs des Abschlussstichtags bewerten. Diese Aktion wird im Fenster

*Wechselkursdifferenzen* im Modul *Finanzwesen* ausgeführt.

Nach Ausführung dieser Funktion erzeugt das System eine Liste von Vorschlägen für Differenzbuchungen in **Hauswährung**. Sie können dann jeden Vorschlag einzeln annehmen oder ablehnen.

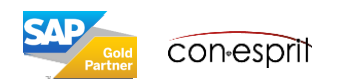

## Abstimmung von Systemwährung und Hauswährung: Umrechnungsdifferenzen

Finanzwesen > Umrechnungsdifferenzen

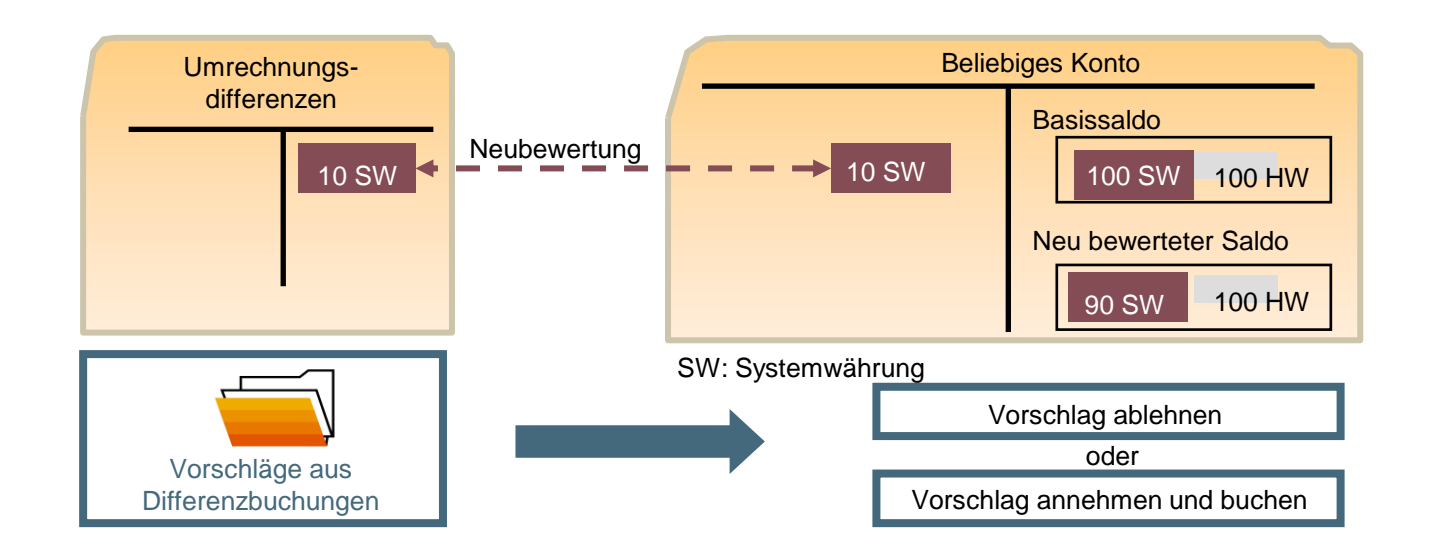

Neben der Hauswährung verwaltet das System Ihre Daten parallel auch in der Systemwährung. Wenn die Hauswährung der Firma von der Systemwährung abweicht, können Wechselkursdifferenzen entstehen. Das System kann diese Differenzen automatisch an einem bestimmten Datum neu bewerten. Dieses Datum ist in der Regel ein Abschlusstag einer bestimmten Periode. Bei diesem Verfahren wird die Funktion *Umrechnungsdifferenzen* im Modul *Finanzwesen* (analog zu den Wechselkursdifferenzen) verwendet.

Ähnlich wie bei der Funktion für Wechselkursdifferenzen schlägt das System Journalbuchungen zum Buchen vor. Umrechnungsdifferenzen werden **ausschließlich in der Systemwährung** gebucht.

Es wird empfohlen, die Funktion für die Umrechnungsdifferenzen auszuführen, bevor das Verfahren für den Periodenabschluss ausgeführt wird.

Weitere Informationen über Wechselkurs- und Umrechnungsdifferenzen im internen Abstimmungsprozess finden Sie beim Thema **Interne Abstimmung**.

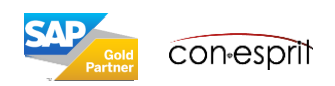

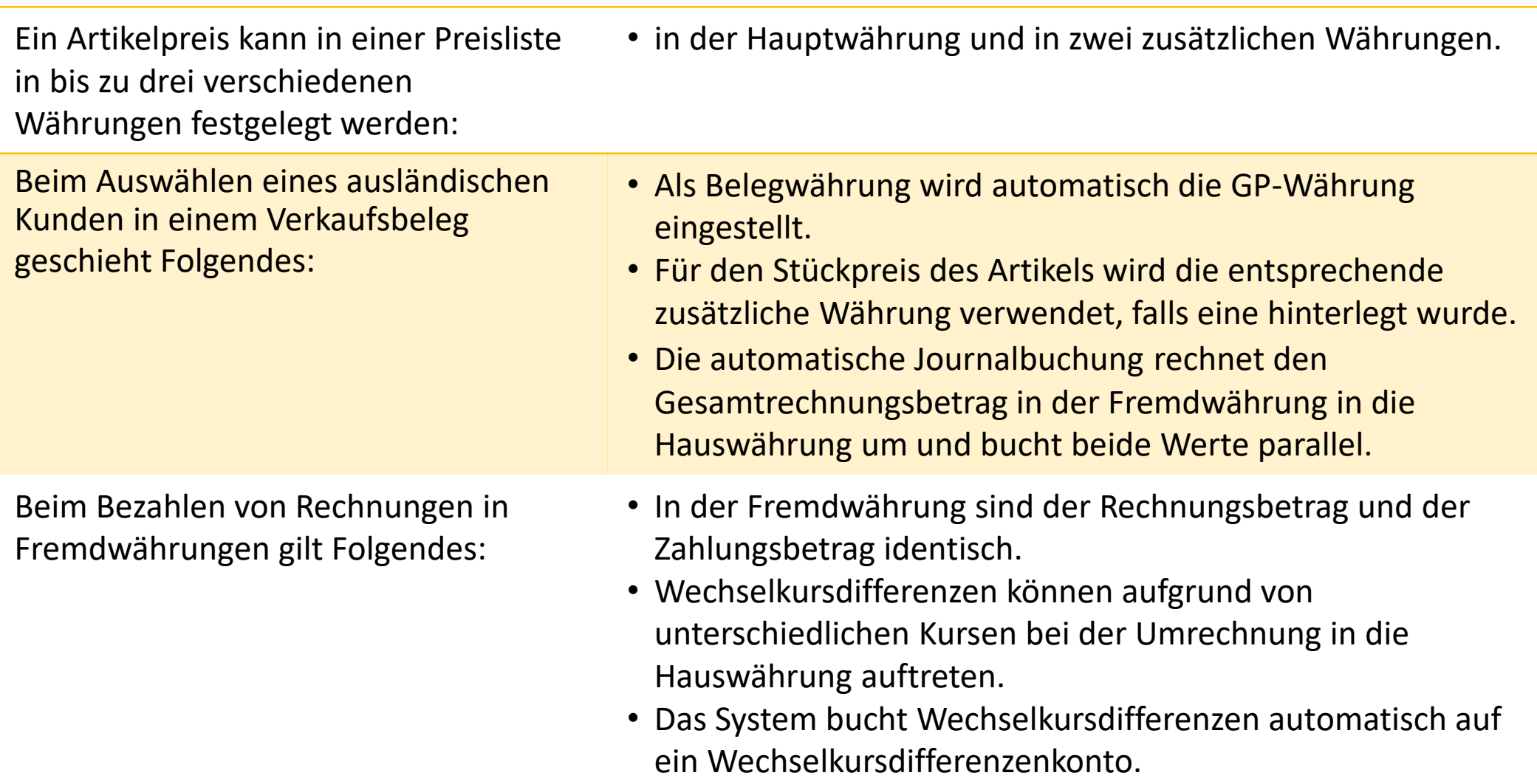

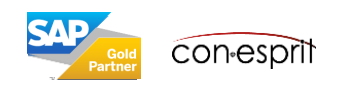

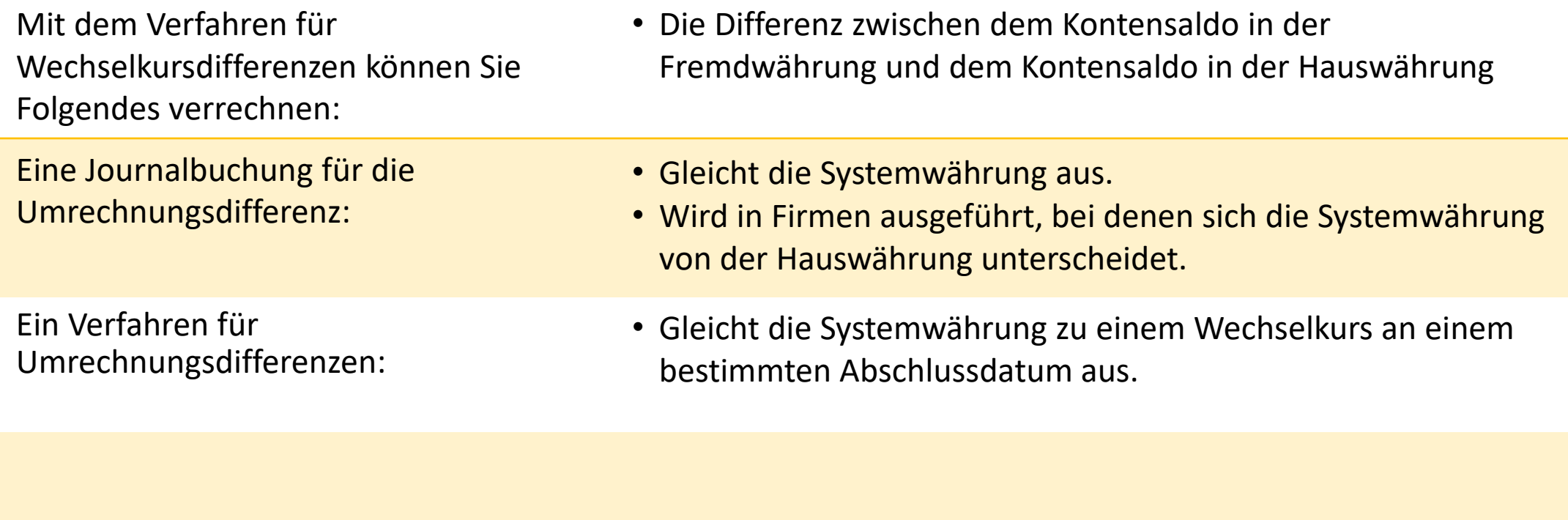

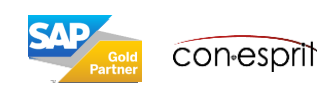

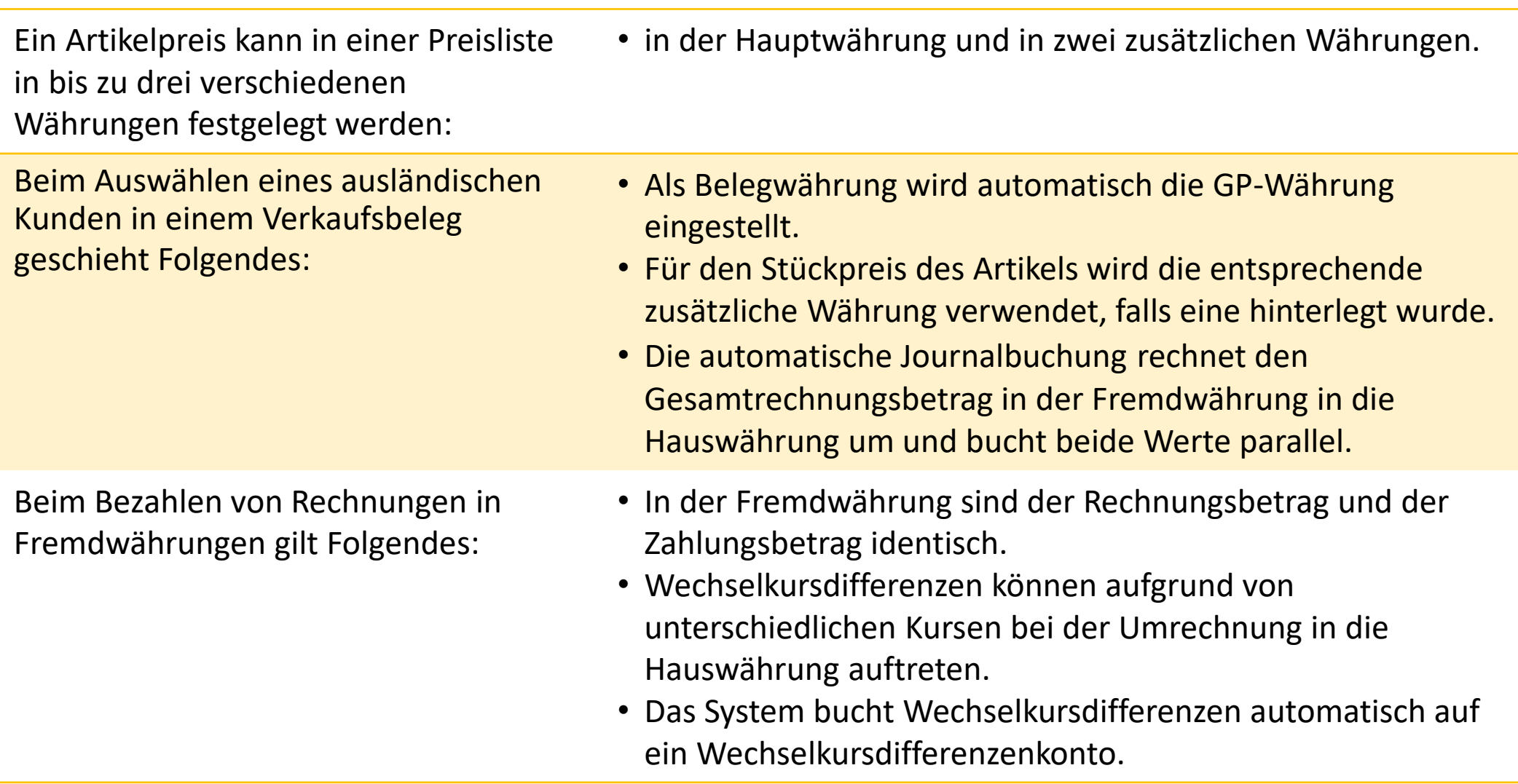

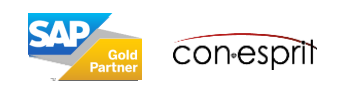

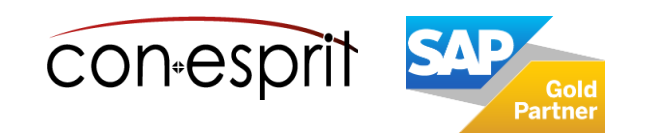

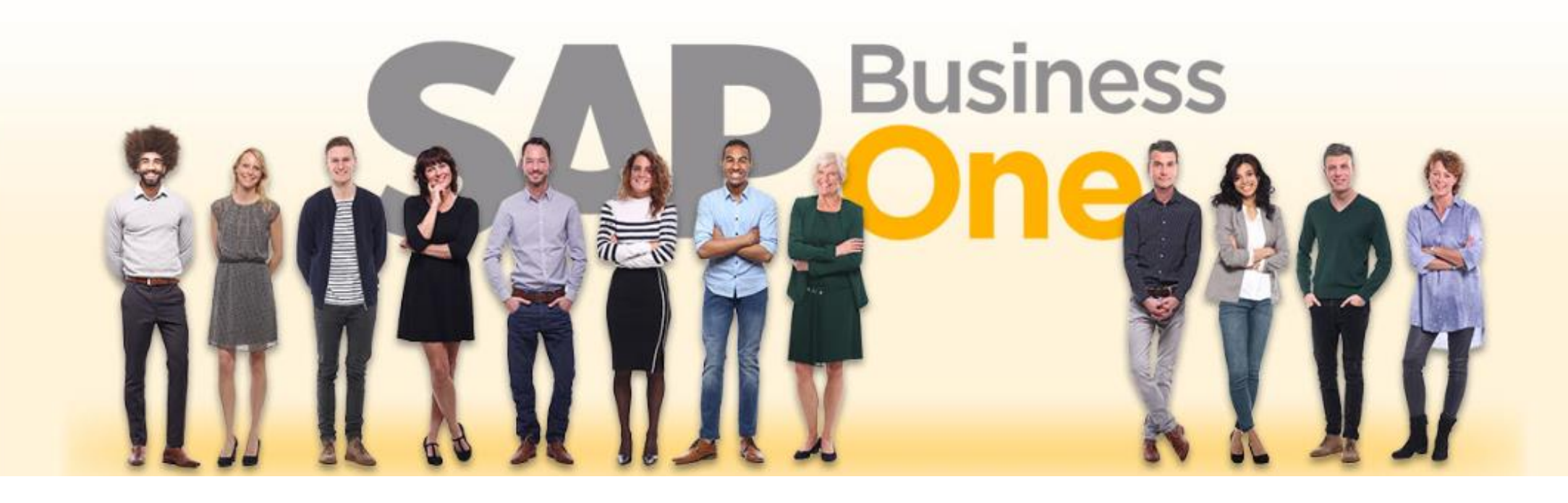

#### **Haftungsausschluss**

Die Informationen in dieser Publikation wurden aus Daten erarbeitet, von deren Richtigkeit ausgegangen wurde; wir übernehmen jedoch weder Haftung noch eine Garantie für die Richtigkeit und Vollständigkeit der Informationen.

Obwohl wir diese Publikation mit Sorgfalt erstellt haben, ist nicht auszuschließen, dass sie unvollständig ist oder Fehler enthält. Der Herausgeber, dessen Geschäftsführer, leitende Angestellte oder Mitarbeiter haften deshalb nicht für die Richtigkeit und Vollständigkeit der Informationen. Etwaige Unrichtigkeiten oder Unvollständigkeiten der Informationen begründen keine Haftung, weder für unmittelbare noch für mittelbare Schäden.

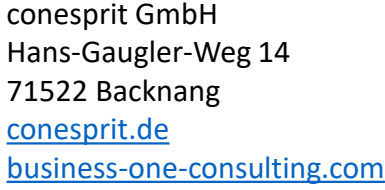

Ansprechpartner Katrin Douverne **Email:** [katrin.douverne@conesprit.de](mailto:Katrin.douverne@conesprit.de) **Tel.:** +49 7191 18 70 190 **Fax:** +49 7191 18 70 191